## ● 利用可能ブラウザ変更(IE11→Edge)対応のお知らせ【確定】

長崎県電子入札システムでは、米国マイクロソフト社のWindows10(Home/Pro)向け InternetExplorer11のサポート終了を鑑み、電子入札システムブラウザの Edge(Chromium版)利用可能版に切り替わりました。

## **Edge版システム利用開始日:令和3(2021)年12月27日(月)**

切り替わりに伴い下記のとおり**電子入札補助アプリのバージョンアップ作業**などが必要に なります。

バージョンアップされていない場合、電子入札システムを 使用しようとすると、右のようなメッセージが表示され、 以降の操作で不具合が生じます。 下記の手順に従い、必ずご対応をお願い致します。

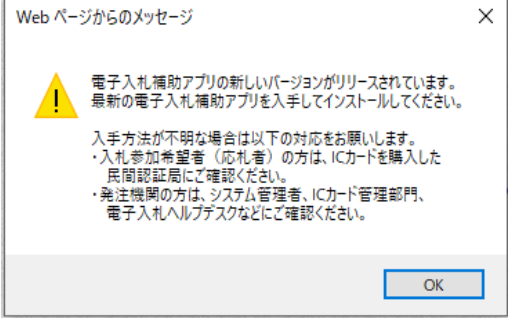

## **事業者様にお願いしたい作業**

## **① 電子入札補助アプリのバージョンアップ**

ご利用のパソコンにインストールされている電子入札補助アプリの、【Ver1.1.0】への バージョンアップを実施してください。

※既にバージョンアップ実施済みの事業者様は対応不要です。

補助アプリのバージョンの確認方法は、以下をご参照ください。

<https://www.doboku.pref.nagasaki.jp/~e-nyusatu/document/hojoAPPvercheck.pdf>

バージョンアップ方法については、各民間認証局からの手順書に従って対応してください。 以下に各民間認証局のHPを載せていますので参考にしてください。 ※電子入札システム認証局一覧(電子入札コアシステム開発コンソーシアムHP) <http://www.cals.jacic.or.jp/coreconso/inadvance/agencylist.html>

電子入札補助アプリをバージョンアップした後、電子入札システムが正常に動作しない 場合は、以下の②~⑤の作業を実施しください。

- **② 既定ブラウザの変更**
- **③ Microsoft Edgeのキャッシュクリア**
- **④ ポップアップの許可設定**
- **⑤ 信頼済みサイトの設定確認**

上記②~⑤の作業手順は以下を参照してください。

[https://www.doboku.pref.nagasaki.jp/~e-nyusatu/document/Edge\\_client\\_setup.pdf](https://www.doboku.pref.nagasaki.jp/~e-nyusatu/document/Edge_client_setup.pdf)